# **35 Réglage de l'heure et économiseur d'écran**

Ce chapitre décrit la façon d'activer, de régler et de désactiver les données de temps et les fonctions d'économiseur d'écran.

Lisez tout d'abord la section [«35.1 Menu de configuration» \(page 35-2\)](#page-1-0), puis passez à la page correspondante.

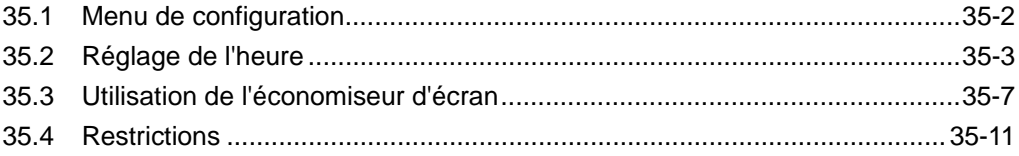

# <span id="page-1-0"></span>**35.1 Menu de configuration**

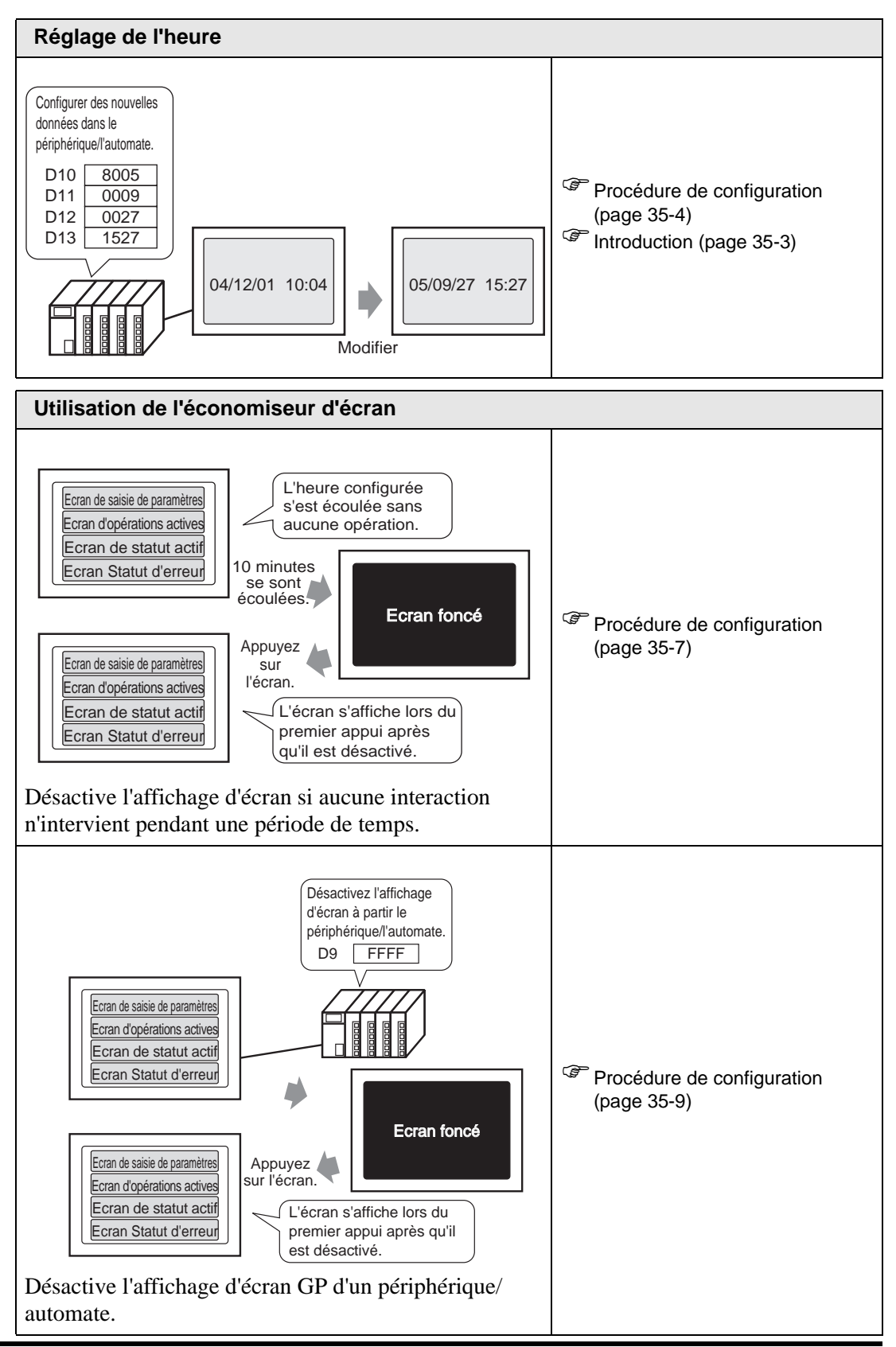

# <span id="page-2-0"></span>**35.2 Réglage de l'heure**

#### <span id="page-2-1"></span>**35.2.1 Introduction**

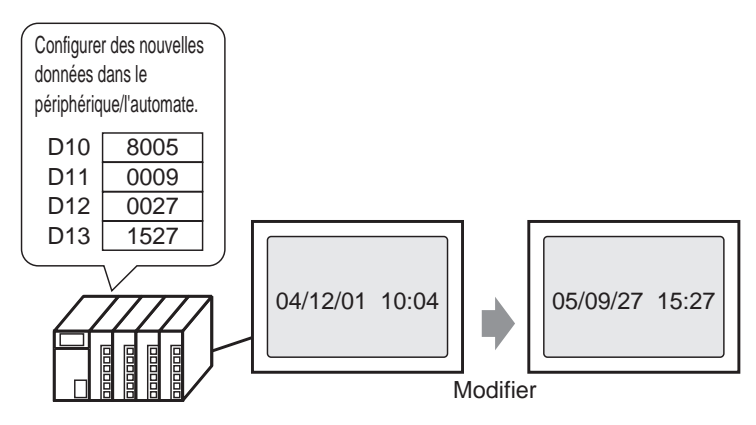

Règle les données d'horloge GP (BCD) à partir d'un périphérique/automate.

#### <span id="page-3-0"></span>**35.2.2 Procédure de configuration**

**REMARQUE** • Pour en savoir plus, reportez-vous au guide de configuration. )«5.17.6 Guide de configuration [Paramètres système] Configuration de la zone système» (page 5-175)

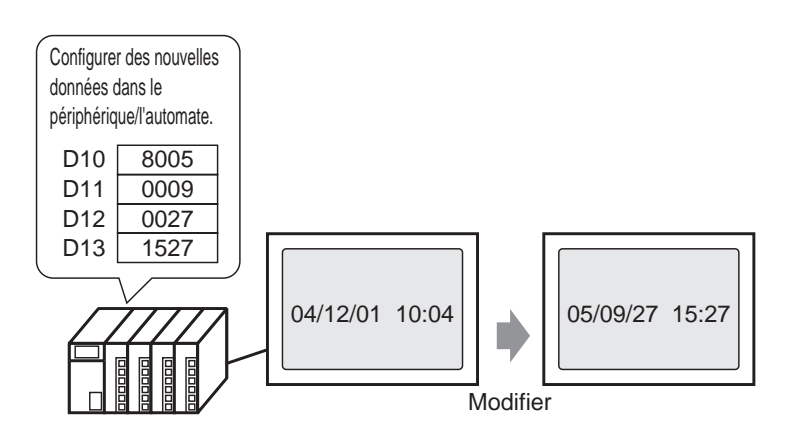

1 Sélectionnez l'onglet [Paramètres système] pour afficher les [Paramètres système].

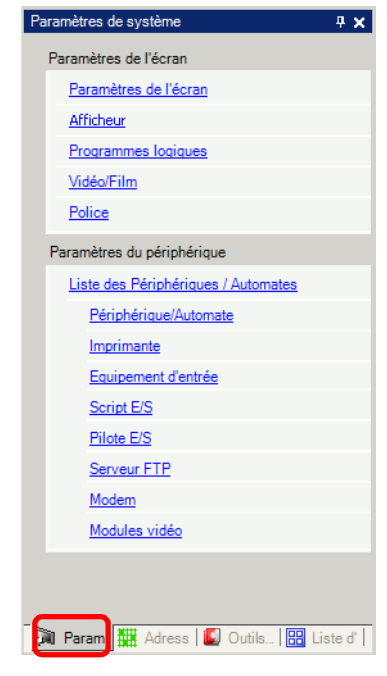

**REMARQUE** • Si l'onglet [Paramètres système] n'apparaît pas dans l'espace de travail, dans le menu [Afficher (V)], pointez sur [Espace de travail (W)], puis cliquez sur [Paramètres système (S)].

2 Dans le menu [Affichage], sélectionnez [Afficheur].

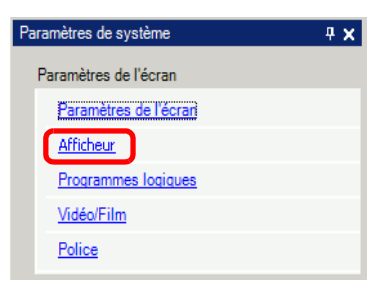

3 Sélectionnez l'onglet [Zone système]. Dans la [Zone système], définissez l'[Adresse de départ de la zone système] et cochez la case [Activer la zone des données système]. Cochez la case [Données d'horloge (Valeur prédéfinie): (4 mots)].

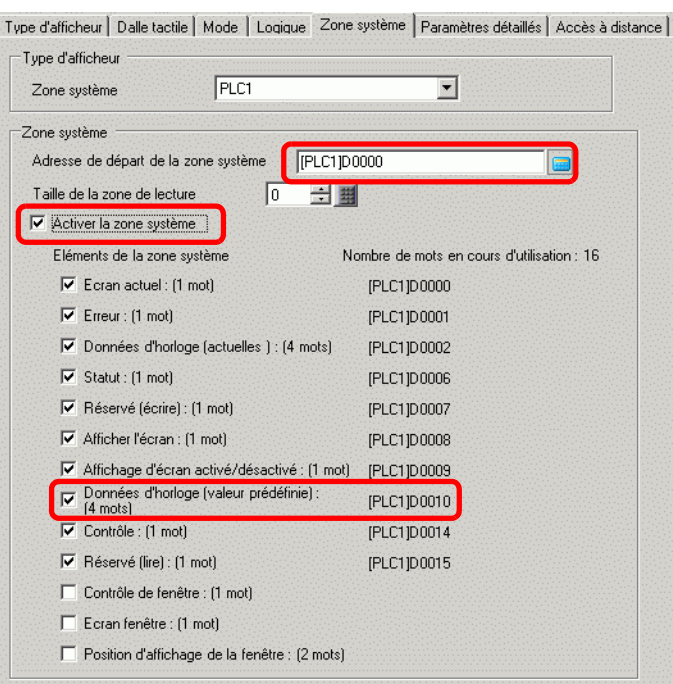

4 Ecrivez les données d'horloge dans l'adresse affichée dans [Données d'horloge (Valeur prédéfinie):(4 mots)] avec BCD. Les données d'horloge sont réécrites si un indicateur de réécriture des données (par exemple, D0010 bit 15) passe de OFF à ON ou de ON à OFF. La procédure d'écriture des données est la suivante.

![](_page_5_Figure_2.jpeg)

- **REMARQUE** Quand le 15e bit est activé, entrez les données pour désactiver le 15e bit et mettre à jour l'heure.
	- Vous ne pouvez pas modifier les données «Seconde». Elles sont remises à «0» lors de la réécriture des données d'horloge.

## <span id="page-6-0"></span>**35.3 Utilisation de l'économiseur d'écran**

#### **35.3.1 Désactivation de l'écran lorsqu'il n'est pas en cours d'utilisation**

#### **REMARQUE** • Pour en savoir plus, reportez-vous au guide de configuration. )«5.17.6 Guide de configuration [Paramètres système] Paramètres d'affichage» (page 5-148)

![](_page_6_Figure_4.jpeg)

Désactive l'affichage d'écran si aucune interaction n'intervient pendant une période de temps.

1 Sélectionnez l'onglet [Paramètres système] pour afficher les [Paramètres système].

![](_page_6_Picture_7.jpeg)

**REMARQUE** • Si l'onglet [Paramètres système] n'apparaît pas dans l'espace de travail, dans le menu [Afficher (V)], pointez sur [Espace de travail (W)], puis cliquez sur [Paramètres système (S)].

2 Dans le menu [Affichage], sélectionnez [Afficheur].

![](_page_7_Picture_51.jpeg)

3 Dans l'onglet [Affichage], définissez le [Mode veille] sur [Ecran OFF] dans [Ecran]. (Par exemple, Ecran OFF)

![](_page_7_Picture_52.jpeg)

4 Dans [Heure du mode veille], définissez le délai d'attente entre le dernier appui et la désactivation de l'écran. (Par exemple, 10)

![](_page_7_Picture_53.jpeg)

## <span id="page-8-0"></span>**35.3.2 Désactivation de l'écran d'un périphérique/automate**

**REMARQUE** • Pour en savoir plus, reportez-vous au guide de configuration. )«5.17.6 Guide de configuration [Paramètres système] Configuration de la zone système» (page 5-175)

![](_page_8_Figure_4.jpeg)

Désactive l'affichage d'écran GP d'un périphérique/automate.

1 Sélectionnez l'onglet [Paramètres système] pour afficher les [Paramètres système].

![](_page_8_Picture_110.jpeg)

**REMARQUE** • Si l'onglet [Paramètres système] n'apparaît pas dans l'espace de travail, dans le menu [Afficher (V)], pointez sur [Espace de travail (W)], puis cliquez sur [Paramètres système (S)].

2 Dans le menu [Affichage], sélectionnez [Afficheur].

![](_page_9_Picture_2.jpeg)

3 Sélectionnez l'onglet [Zone système]. Dans la [Zone système], définissez l'[Adresse de départ de la zone système] et cochez la case [Activer la zone des données système]. Cochez la case [Affichage d'écran ON/OFF: (1 mot)].

![](_page_9_Picture_57.jpeg)

4 Ecrivez «FFFFh» dans l'adresse affichée dans [Affichage d'écran ON/OFF : (1 mot)]. L'affichage d'écran GP se désactive.

**REMARQUE** • Pour afficher un écran, il vous suffit de le toucher une seule fois.

# <span id="page-10-0"></span>**35.4 Restrictions**

## **35.4.1 Restrictions applicables au réglage de l'horloge**

• Les données d'horloge sont écrites si l'indicateur de réécriture des données change. (OFF à ON ou ON à OFF) Vous ne pouvez pas modifier les données «Secondes». Elles sont remises à «0» lors de la réécriture des données d'horloge. Par exemple, 16 octobre 2005 9:57 PM Les données actuelles de l'adresse [Données d'horloge (Valeur prédéfinie) sont 0000. Ecrivez le «Mois», le «Jour» et l'«Heure» dans les adresses suivantes. •Ecrivez 0010 dans [Données d'horloge (Valeur prédéfinie)] + 1. •Ecrivez 0016 dans [Données d'horloge (Valeur prédéfinie)] + 2. •Ecrivez 2157 dans [Données d'horloge (Valeur prédéfinie)] + 3. Dans les adresses [Données d'horloge (Valeur prédéfinie)], activez le 15e bit dans «Année» (donnée 8005) pour réécrire les données d'horloge.

- Le [Type de données] des données d'horloge est défini sur BCD.
- Lorsque vous définissez les données d'horloge à l'aide de la méthode de liaison mémoire, utilisez les cinq adresses de 0004 à 0008 pour stocker directement les données telles que l'année, le mois, le jour, l'heure et la minute, respectivement.

#### **35.4.2 Restrictions applicables à la désactivation de l'écran**

- Avec les paramètres [Heure du mode veille], si les données d'adresse [Affichage d'écran ON/OFF : (1 mot)] sont «0000h» et qu'aucune des actions suivantes n'intervient pendant un temps défini, l'écran se désactive :
	- 1. Changer l'écran sur appui ou à partir d'un périphérique/automate.
	- 2. Faire fonctionner l'écran sur appui.
	- 3. Configurer les messages d'alarme pour afficher les bandeaux déroulants.
	- 4. Afficher un message d'erreur.
- Indiquez l'heure du mode veille dans une plage comprise entre 1 et 255.
- La première entrée sur appui suivant la désactivation de l'écran, réactive l'affichage d'écran.
- Lorsque l'affichage d'écran est désactivé à partir d'un périphérique/automate, il disparaît si la valeur «FFFF» est stockée dans l'adresse définie sur [Affichage d'écran ON/OFF:(1 mot)]. L'écran s'affiche quand la valeur est «0h». Les valeurs autres que «FFFFh» et «0h» sont réservées.